## **10 Minutes de Code <sup>U</sup>NITE <sup>4</sup> : <sup>C</sup>OMPETENCE <sup>2</sup>**

## **TI-NSPIRE™ CX AVEC LE TI-INNOVATOR™ ROVER NOTES DU PROFESSEUR**

## **Unité 4 : Mettre le Rover en mouvement ! Compétence 2 : Caractéristiques de conduite**

Dans cette leçon, vous allez étudier certaines des fonctionnalités de conduite facultatives. Les quatre commandes de conduite vues dans la compétence 1 ont toutes laissé un caractère espace après l'instruction de conduite à l'intérieur des guillemets. C'est parce qu'il y a d'autres options que vous pouvez fournir aux commandes. Cette leçon explore ces options.

## **Paramètres pour FORWARD et BACKWARD**

Ces instructions pour piloter le Rover ont trois paramètres optionnels.

- **SPEED**
- **TIME**
- **DISTANCE**

On les trouve dans le **menu > Hub > Rover (RV) > RV Settings** ce qui est partiellement montré sur l'écran. Par ailleurs les unités de la vitesse, **SPEED** (**UNITS/S** and **M/S**) peuvent aussi être trouvées dans ce menu.

### **Utiliser DISTANCE**, **SPEED** et **TIME**

Quelques exemples des différentes implémentations de l'instruction **FORWARD** :

- **FORWARD DISTANCE #** prend les mêmes paramètres que **FORWARD #**
	- **FORWARD DISTANCE # M** fait avancer Rover de **# M**ètres
	- **FORWARD # SPEED #** où *speed* est compris entre 1.4 et 2.3.
		- o Les valeurs en dehors de cet intervalle renvoient une erreur du TI-Innovator™ Hub.
	- **FORWARD TIME #**

On peut spécifier n'importe lequel de ces trois arguments dans les instructions **FORWARD** et **BACKWARD**.

Il est aussi possible d'utiliser **eval( )** si la valeur que l'on souhaite utiliser est stockée dans une variable de la calculatrice ou si on souhaite utiliser le résultat d'une expression.

> **Conseil de l'enseignant :** Les valeurs de la vitesse situées dans l'intervalle 1.4 à 2.3 sont en **UNITS/S**. Une unité correspond à 10 cm. **SPEED** peut aussi utiliser **M/S** auquel cas, l'intervalle est de 0.14 à 0.23.

L'unité de temps **TIME** est la seconde et la valeur doit être supérieure à 0. Aucune unité n'est requise.

**DISTANCE**, **SPEED**, et **TIME** sont des grandeurs reliées. L'utilisateur peut fournir deux des trois options, mais fournir les trois peut entrainer une erreur du TI-Innovator™ Hub. Tous les trois peuvent être inclus tant qu'elles restent cohérentes avec la relation ( $D = V^*T$ ).

### **Objectifs:**

- Etendre les caractéristiques des instructions pour piloter le Rover
- Options **RIGHT** et **LEFT**
- Wait

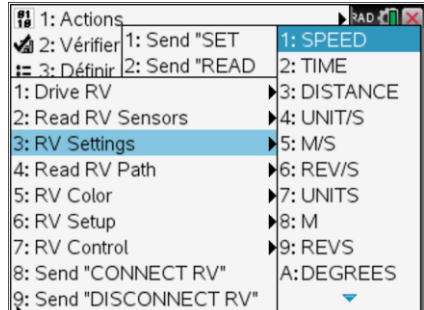

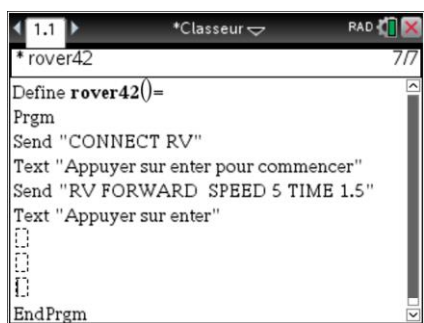

# **10 Minutes de Code <sup>U</sup>NITE <sup>4</sup> : <sup>C</sup>OMPETENCE <sup>2</sup>**

 **TI-NSPIRE™ CX AVEC LE TI-INNOVATOR™ ROVER NOTES DU PROFESSEUR**

## **SPEED et TIME Programme**

- 1. Le programme montré sur l'écran de droite a une instruction qui met le Rover en mouvement **FORWARD** selon une vitesse précisée **SPEED** ainsi que pendant un temps donné **TIME** : **Send "RV FORWARD SPEED 2.3 TIME 2"**
- 2. Compléter le programme en fournissant les arguments corrects **TIME** ainsi le Rover retourne à sa position initiale. **Send "RV BACKWARD SPEED 1.4 TIME** *?***"**

## Rappel : **DISTANCE = VITESSE \* TEMPS RIGHT et LEFT Options**

Par défaut, ces instructions font tourner le Rover sur la droite ou la gauche **RIGHT** ou **LEFT** de 90 degrés mais il est possible de préciser la valeur de l'angle de rotation entre (-360…360 degrés). Les valeurs négatives sont aussi permises **LEFT -90** est la même chose que **RIGHT 90**.

3. Ajouter une instruction afin de faire tourner le Rover **RIGHT 135** degrés. On doit inclure le nombre **135** entre les guillemets. Le mot **DEGREES** n'est pas nécessaire, mais reste disponible dans le menu **RV Settings** pour plus de clarté.

On peut également préciser l'unité de mesure de l'angle en **RADIANS** ou **GRADS** ces deux unités sont en revanche à préciser à partir du menu **RV Settings**.

Quelques exemples sont montrés sur la droite. Quel est le cap final du Rover, après le traitement de ces trois instructions ?

Ecrire un programme afin que le Rover suive le tracé d'un triangle équilatéral. Commencer avec :

> **Send "CONNECT RV" Send "RV FORWARD** *?***" Send "RV LEFT** *?***"**

Ou bien utiliser une boucle.

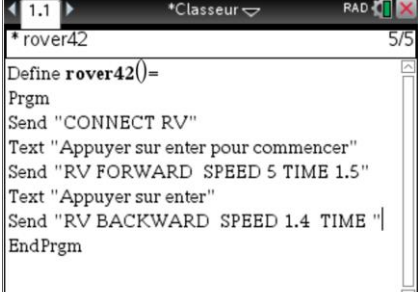

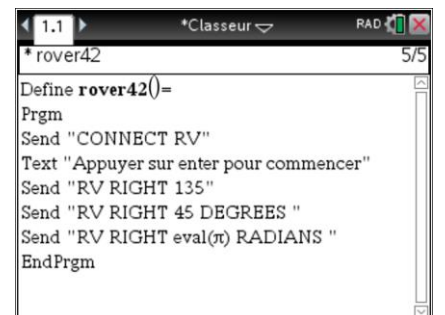

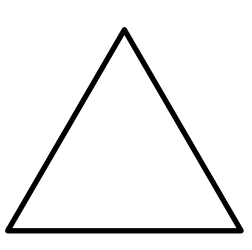

**Conseil de l'enseignant :** Par défaut, l'unité de mesure d'angle est le degré **DEGREES**, L'instruction peut ainsi être complétée : **Send "RV RIGHT 45 DEGREES"** Vous pouvez spécifier **RADIANS** ou **GRADS** après le nombre :

## **Send "RV RIGHT 3 RADIANS"** ou **Send "RV RIGHT eval(π/2) RADIANS"**

Le virage est centré entre les roues, de sorte qu'un feutre inséré dans le Rover dessine un joli virage lorsque le Rover tourne. Le dessin d'autres formes est abordé dans l'application de cette unité.

Pour se déplacer le long d'un triangle équilatéral :

 *Forward 2 Left 120 Forward 2*

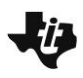

## **10 Minutes de Code** *DIFTER CELLES UNITE 4* **: COMPETENCE 2**

 **TI-NSPIRE™ CX AVEC LE TI-INNOVATOR™ ROVER NOTES DU PROFESSEUR**

 *Left 120 Forward 2 Left 120*